## REACT组件化通用模式

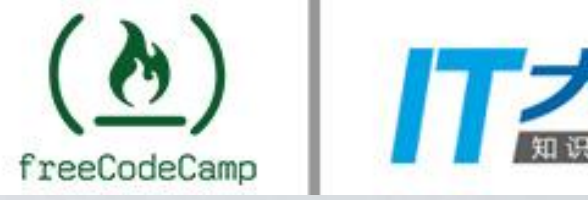

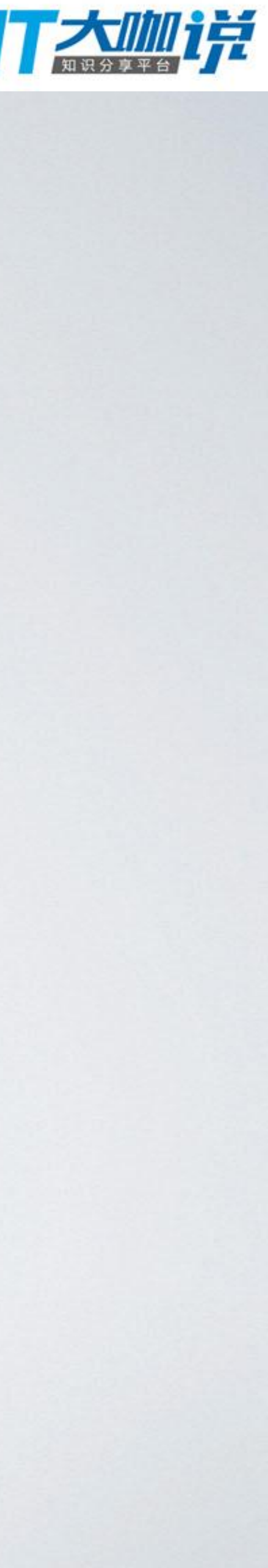

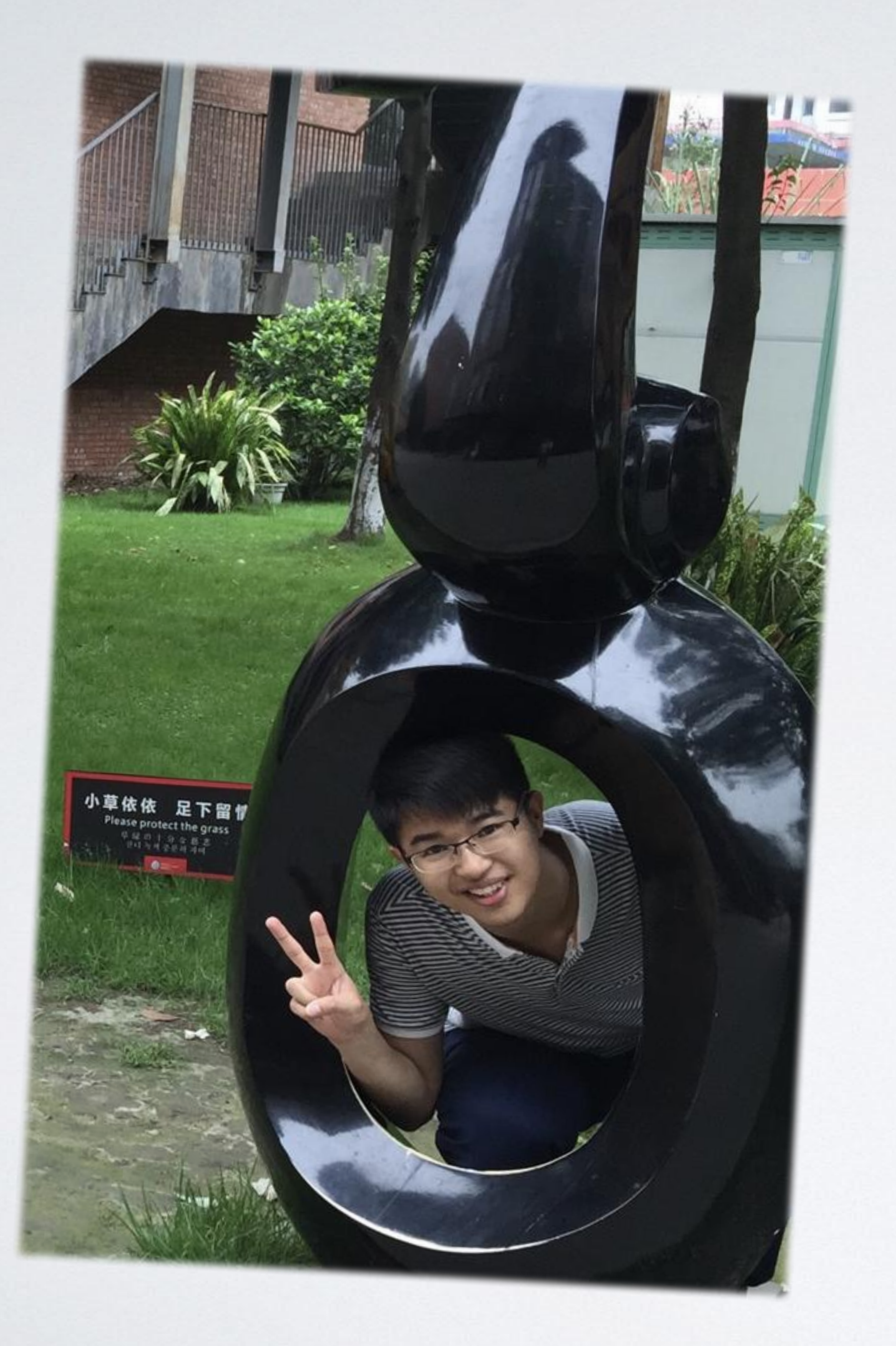

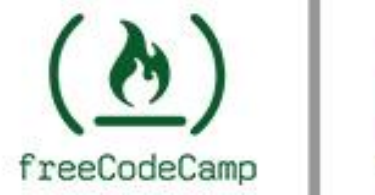

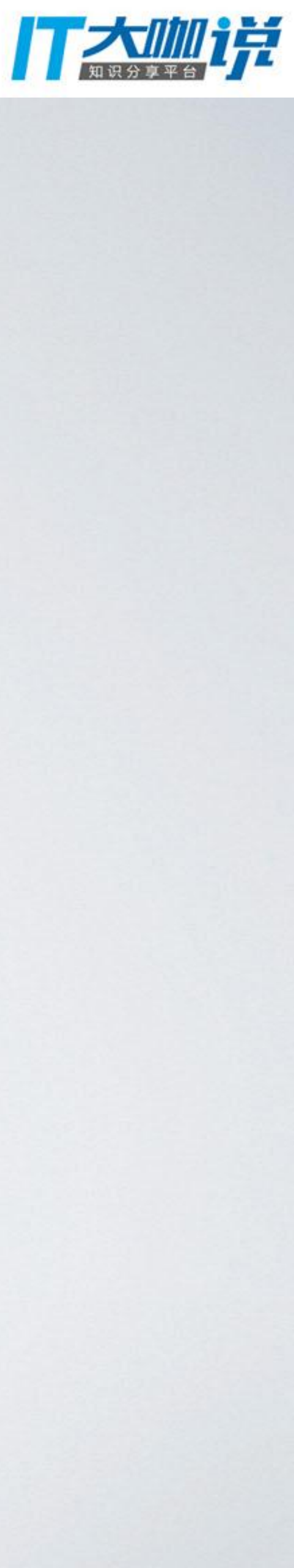

### 关于我 卢林&小撸 国双前端工程师

## **GitHub Blog ZhiHu Sina**

# 为什么要讲模式?

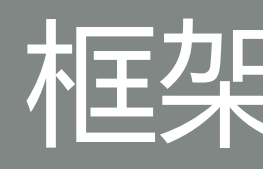

### 需要找到规律或者有效应对的方法

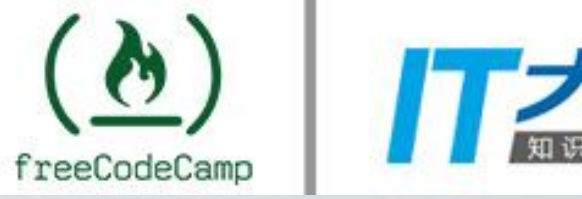

### 框架越来越多

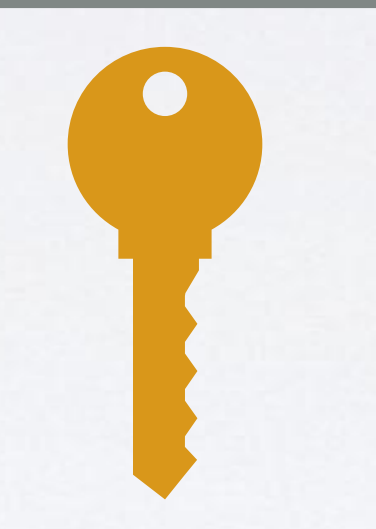

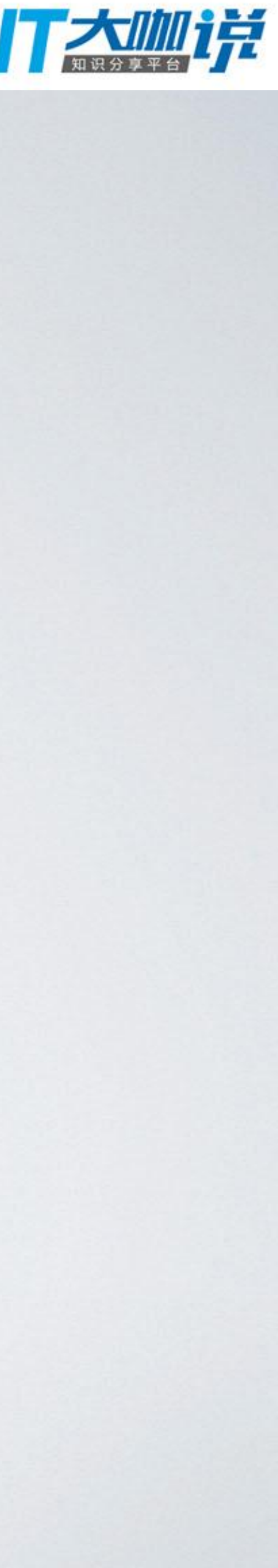

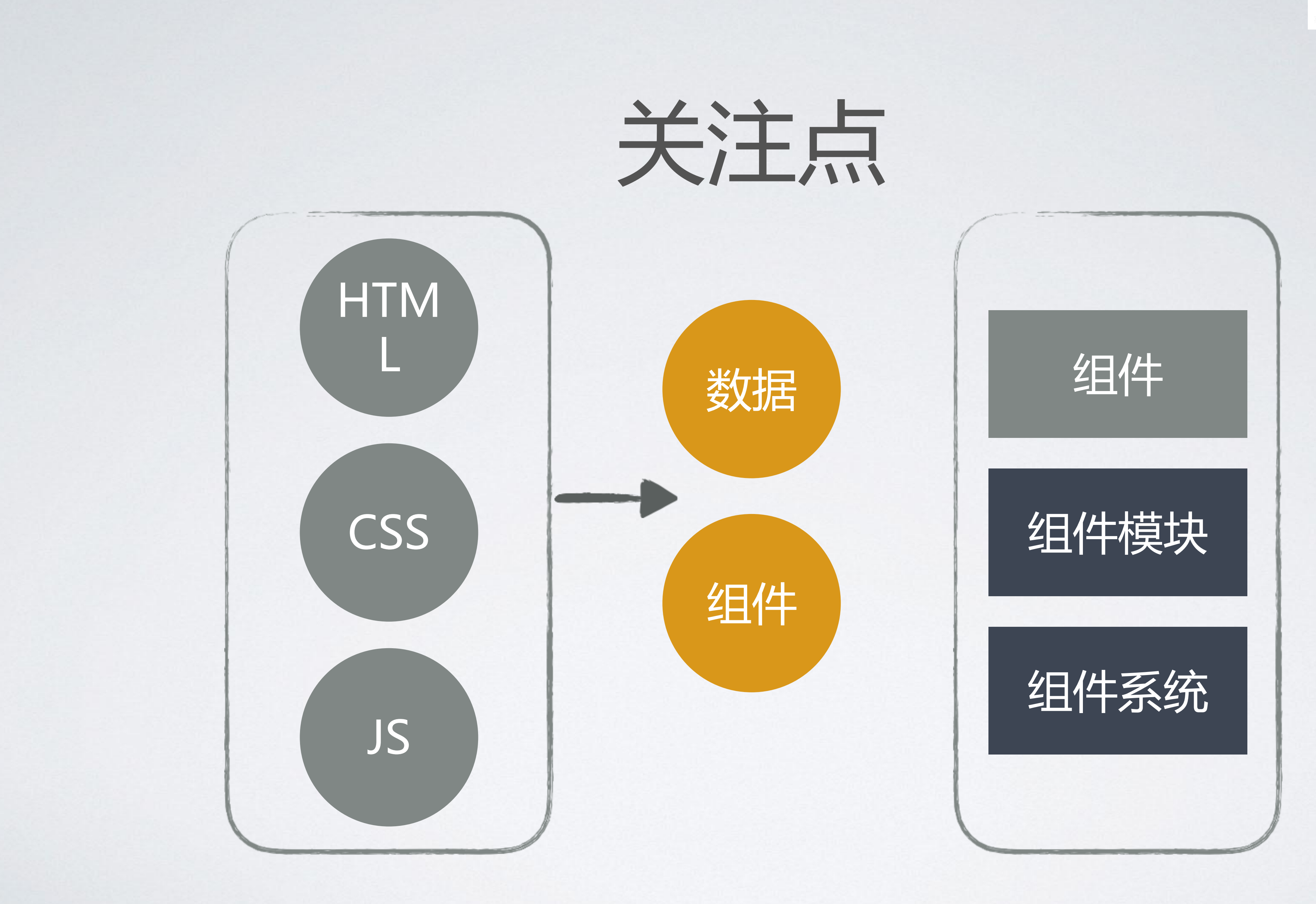

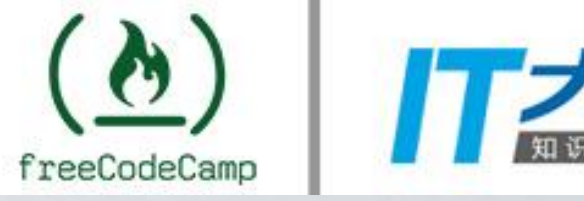

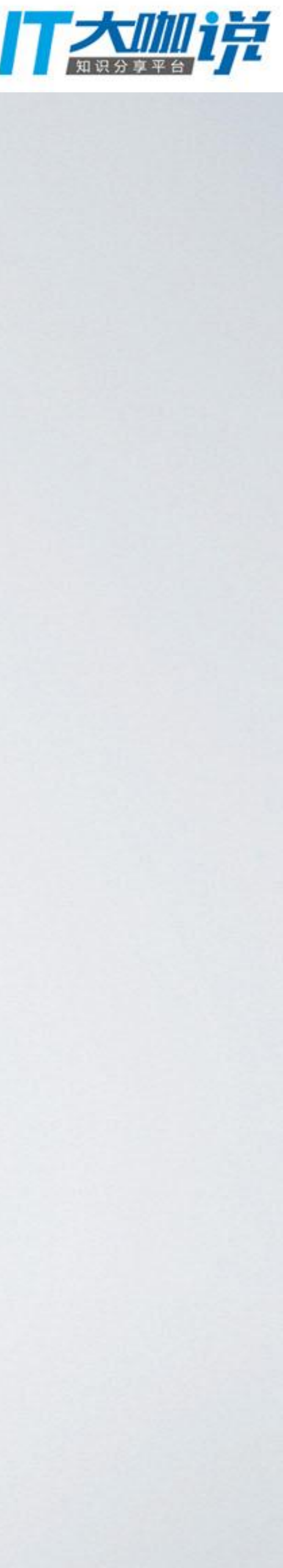

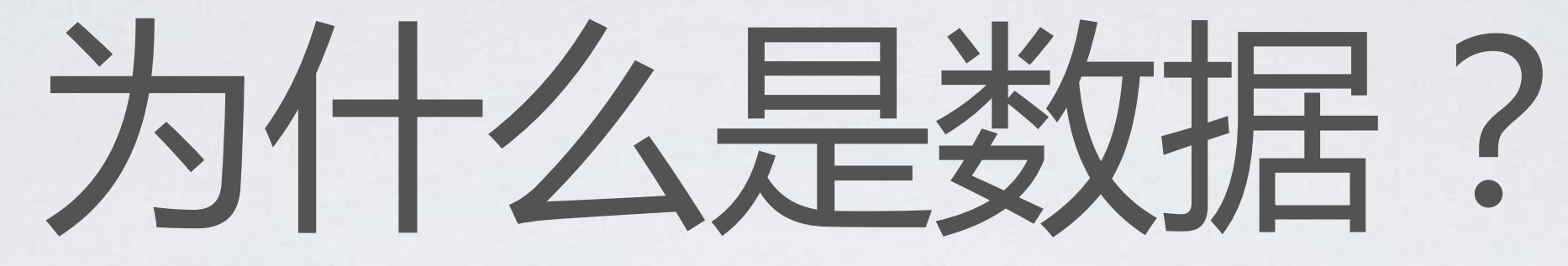

**{**

**selected: [ 1 ] items: [{ id: 1, name: 'A' }, { id: 2, name: 'B' }]**

**}**

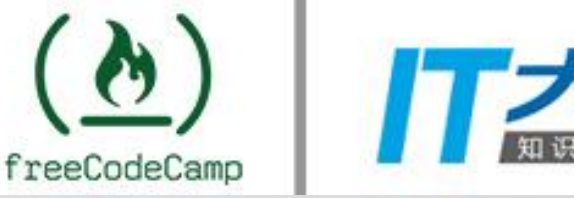

**{**

**items: [{ id: 1, name: 'A', selected: true }, { id: 2, name: 'B', selected: false }]**

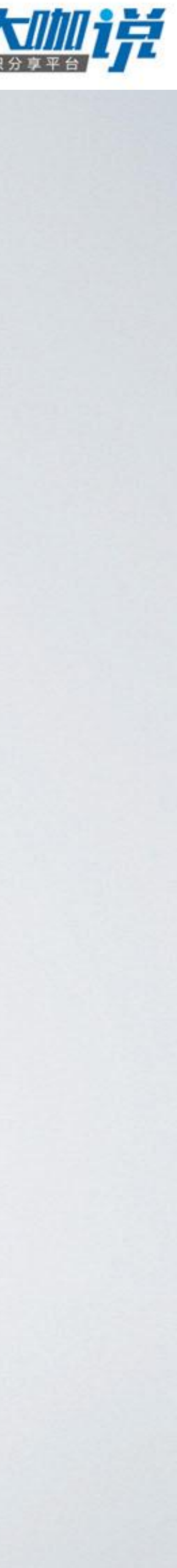

**}**

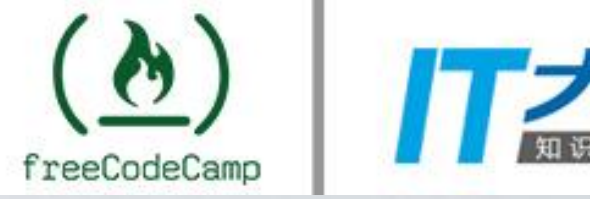

## 什么是组件?

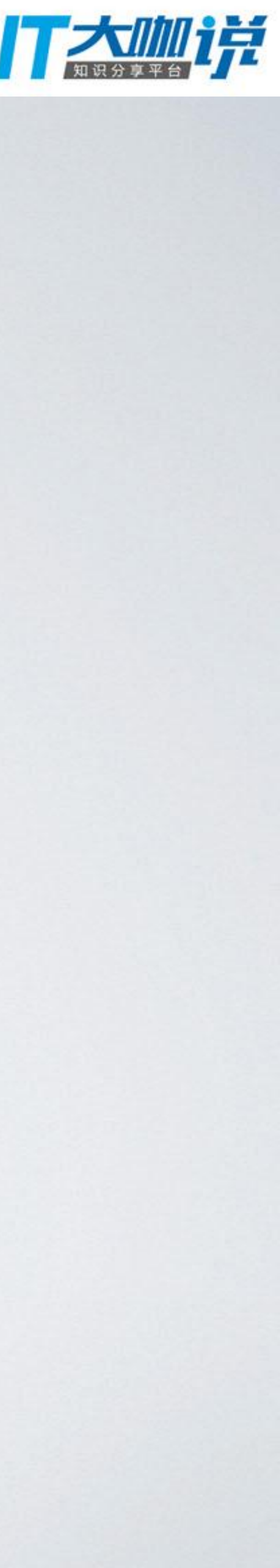

# iOS的故事板

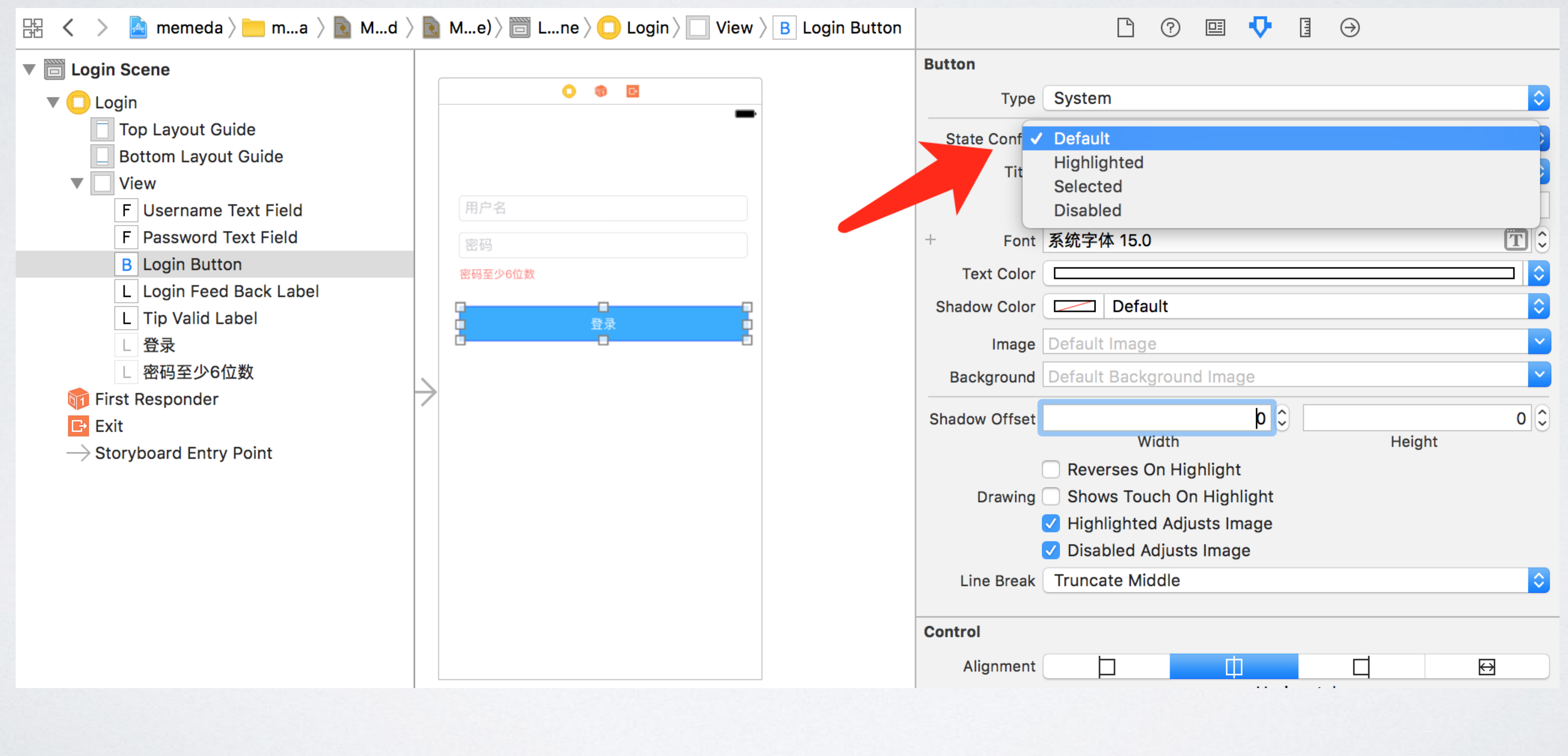

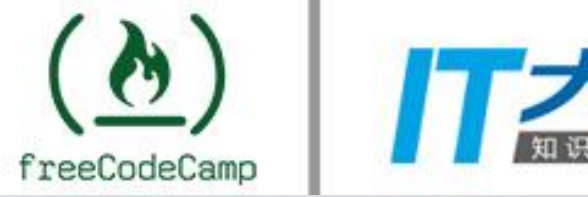

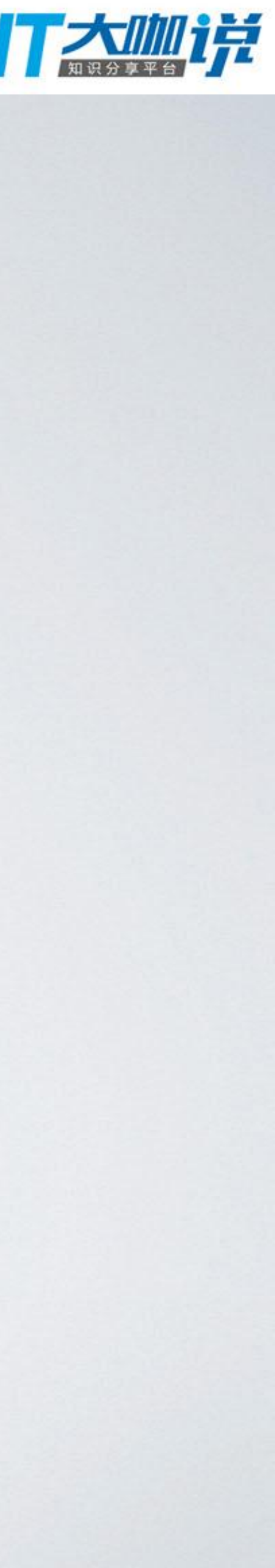

**<scenes> <scene sceneID="tne-QT-ifu"> <objects> <viewController title="Login" customClass="ViewController"> <view key="view" contentMode="scaleToFill"></view> <connections> <outlet property="passwordTextField"/> <outlet property="tipValidLabel"/> </connections> </viewController> </objects> </scene> </scenes>** 结构描述

**<button> <state key="normal" title="Login"> <color key="titleColor" red="1" green="1" blue="1" alpha="1"/> </state> </button>** 状态&样式描述

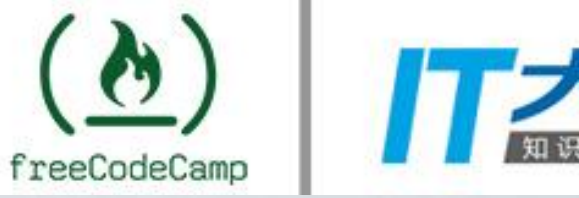

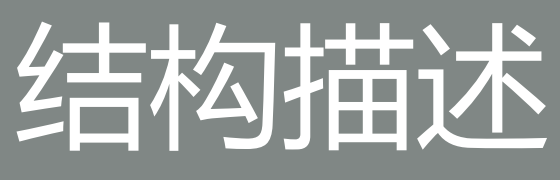

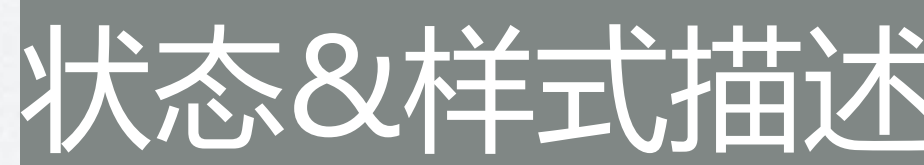

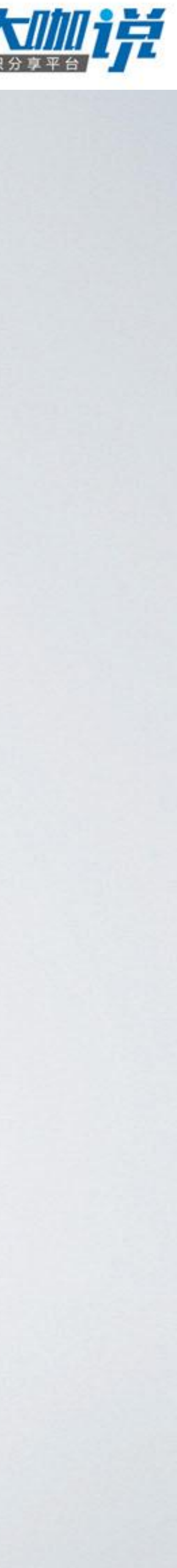

**@IBOutlet private weak var passwordTextField: UITextField! @IBOutlet private weak var tipValidLabel: UILabel!**

**let passwordValid: Observable<Bool> = passwordTextField.rx.text.orEmpty .map { newPassword in newPassword.characters.count > 5 }**

**passwordValid**

**.bind(to: tipValidLabel.rx.isHidden) .disposed(by: disposeBag)**

**passwordValid**

**.bind(to: loginButton.rx.isEnabled)**

.disposed(by: disposeBag)

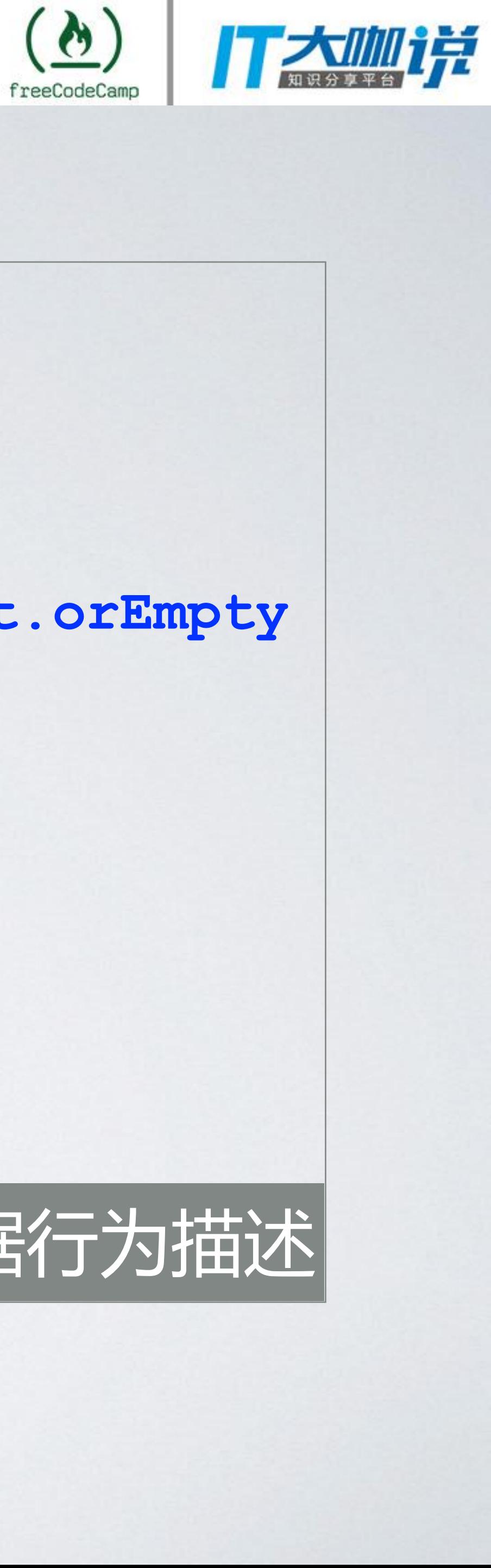

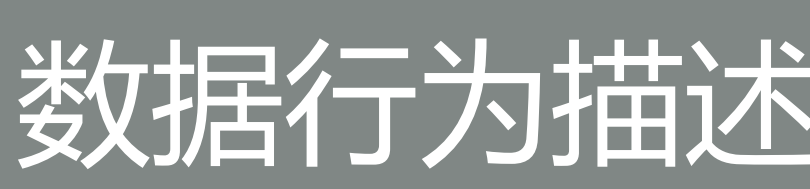

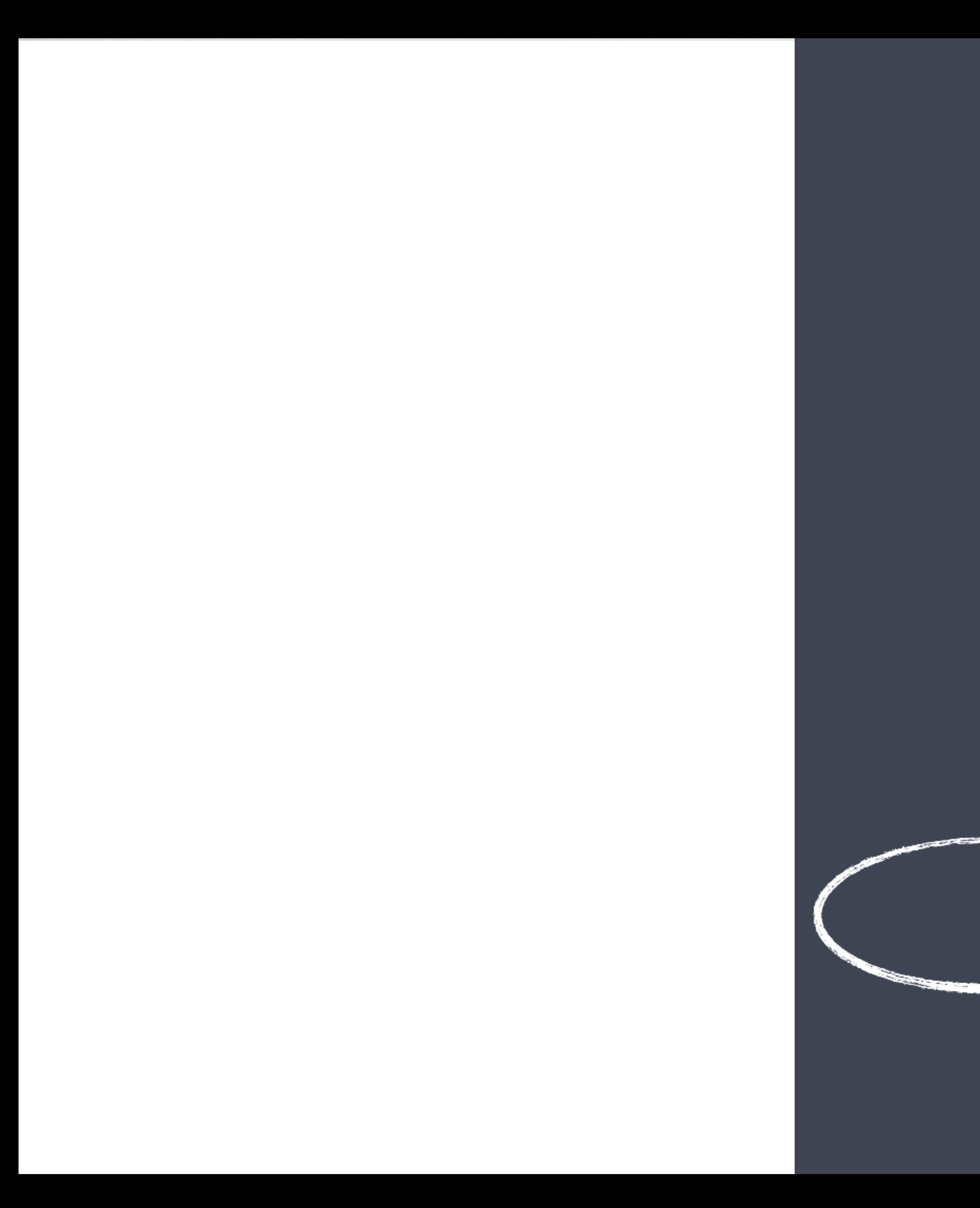

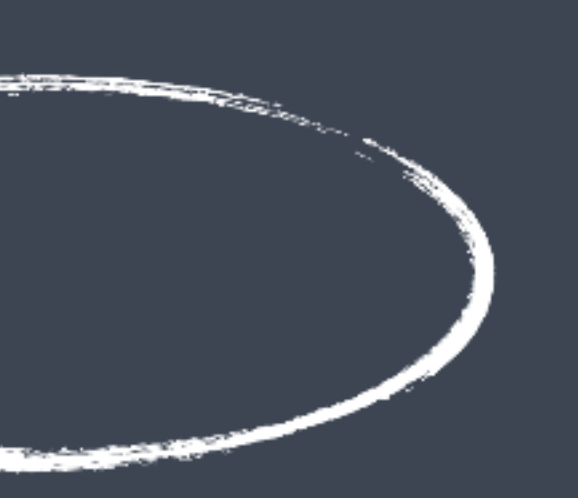

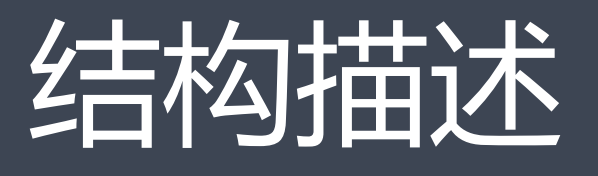

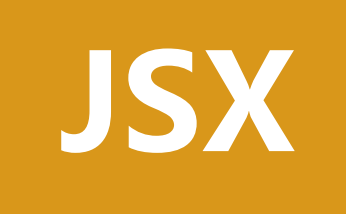

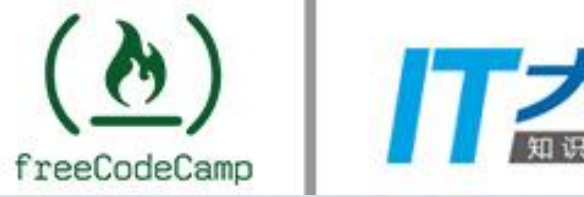

## 跟 REACT 有撒关系?

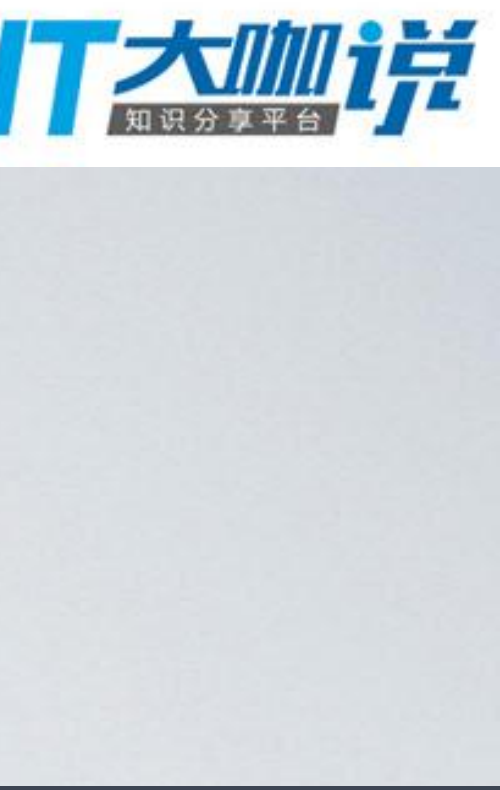

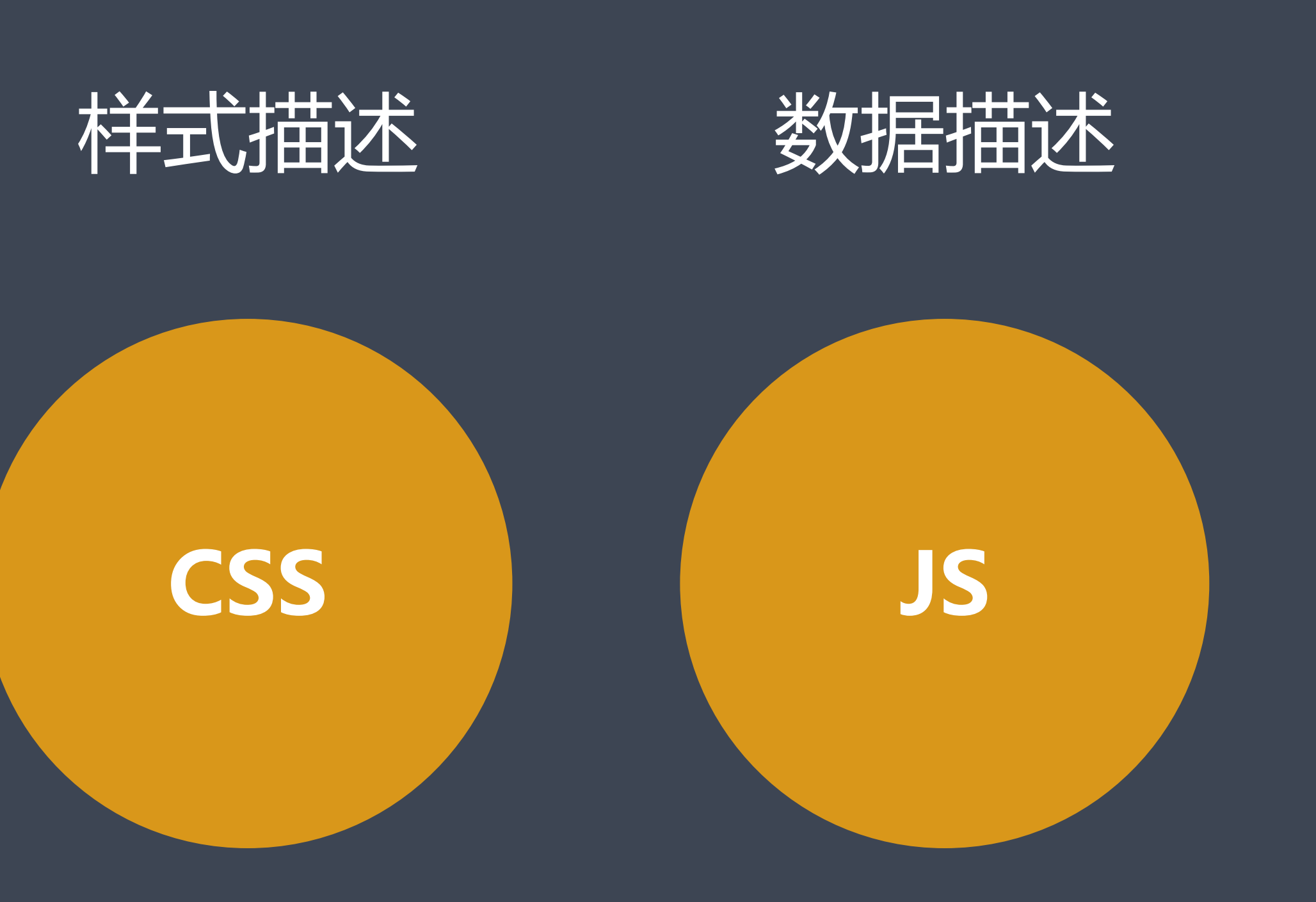

**export default class Button extends Component { render() { const {props} = this; const buttonClass = this.getClassName(['lv-button', 'primary']);**

**return ( <button onClick={props.onClick} className={buttonClass}> {props.children} </button>**

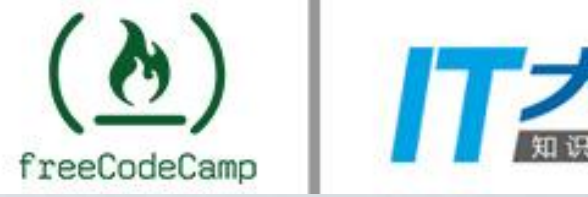

## 在 REACT 中如何体现?

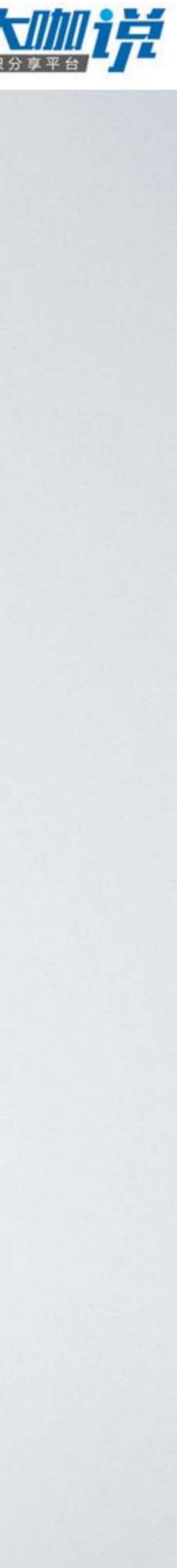

**);**

**}**

**}**

**export default function Button(props) { const buttonClass = getClassName(['lv-button', 'primary']);**

**<button onClick={props.onClick} className={buttonClass}>**

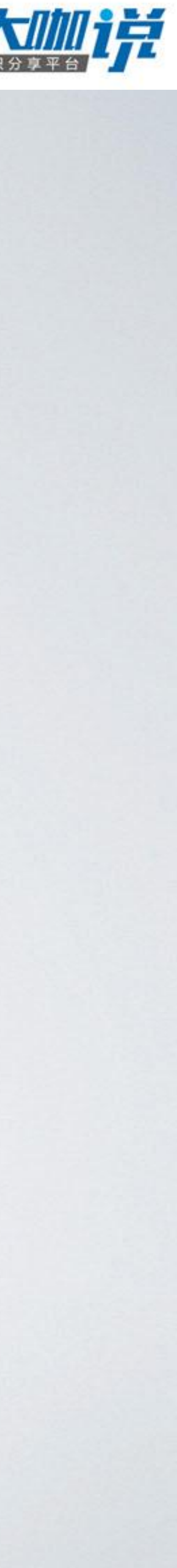

```
return (
      {props.children}
   </button>
 );
}
```
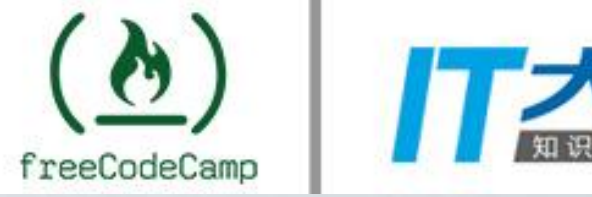

## 在 REACT 中如何体现?

## 如何使用这些组件?

**import {Dog} from 'dog.component'**

- 
- **export class Cat extends Component {**

**render() { return ( <div> bully => <Dog /> </div> ); }**

**}**

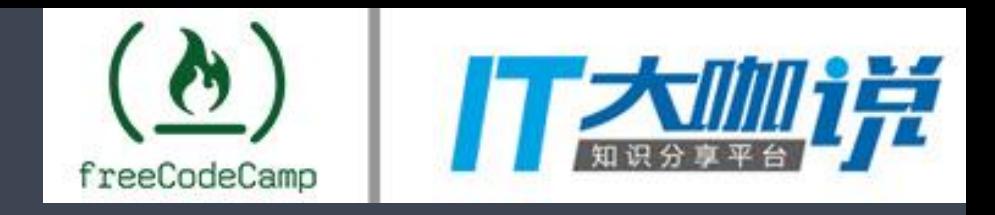

## 如何关联理解?

**@Component({ selector: 'app-root', }) export class AppComponent { }**

## **templateUrl: './app.component.html', styleUrls: ['./app.component.css']**

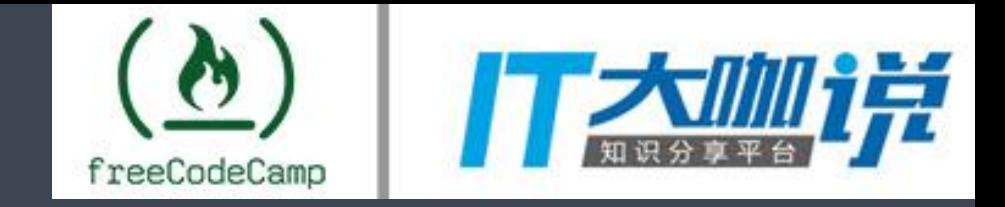

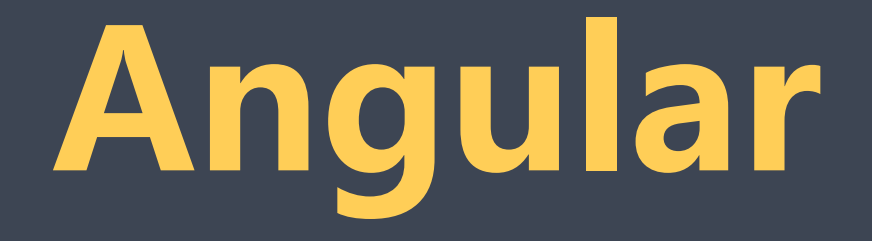

**@NgModule({ declarations: [ AppComponent, TabComponent, GridComponent ], imports: [ BrowserModule, HttpModule ], bootstrap: [AppComponent] })**

## export class AppModule { } Angular

 $\sum_{i=1}^{n}$ freeCodeCamp

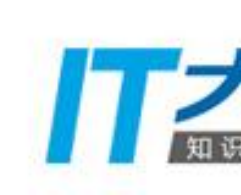

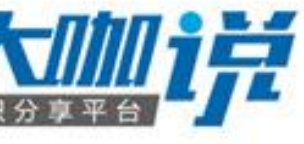

```
export default class SimpleModal extends Component {
  render() {
    const {props} = this;
    if(!props.isOpen) {
      return null;
    }
```

```
return (
   <div className={styles['lv-modal']} style={props.mainStyle}>
     <div className={styles['lv-modal__header']}>
       <h3>{props.title}</h3>
       <span onClick={this.handleClose}><i>X</i></span>
     </div>
     <div className={styles['lv-modal__main']}>{props.children}</div>
   </div>
 );
}
```
**}**

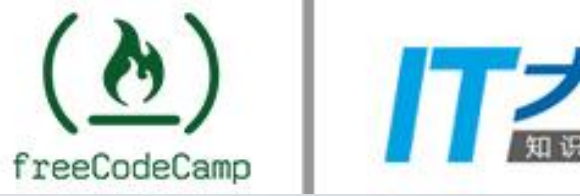

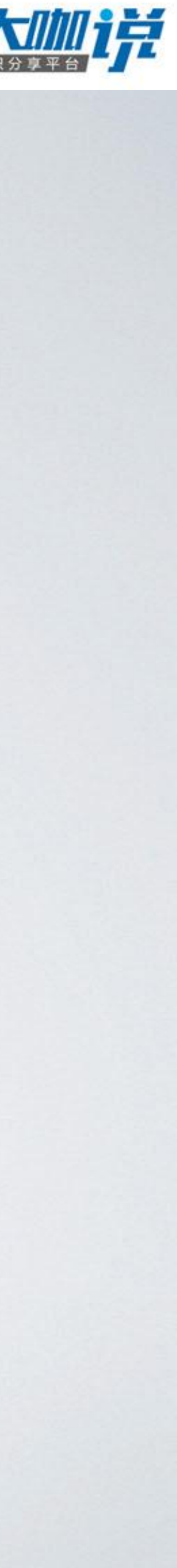

```
this.setState((state, props) => {
  return {
    isOpen: !state.isOpen
  }
});
```
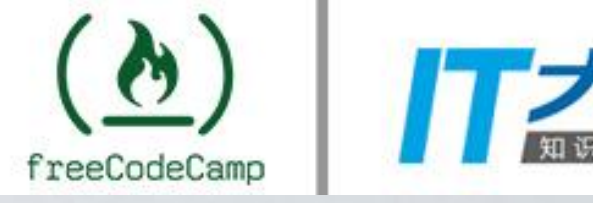

# 实际操作呢?

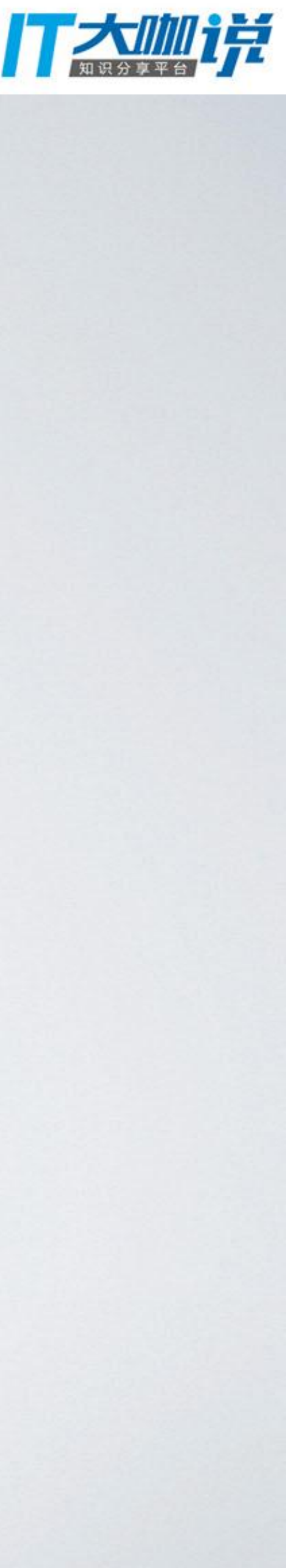

# 使用他们的场景?

■ 我就只是想要一个临时用的静态弹框 ■ 我想要在表格每行触发弹框 ■ 我是多个页面都需要差不多一样的弹框 → 我担心这个需求改怎么办?

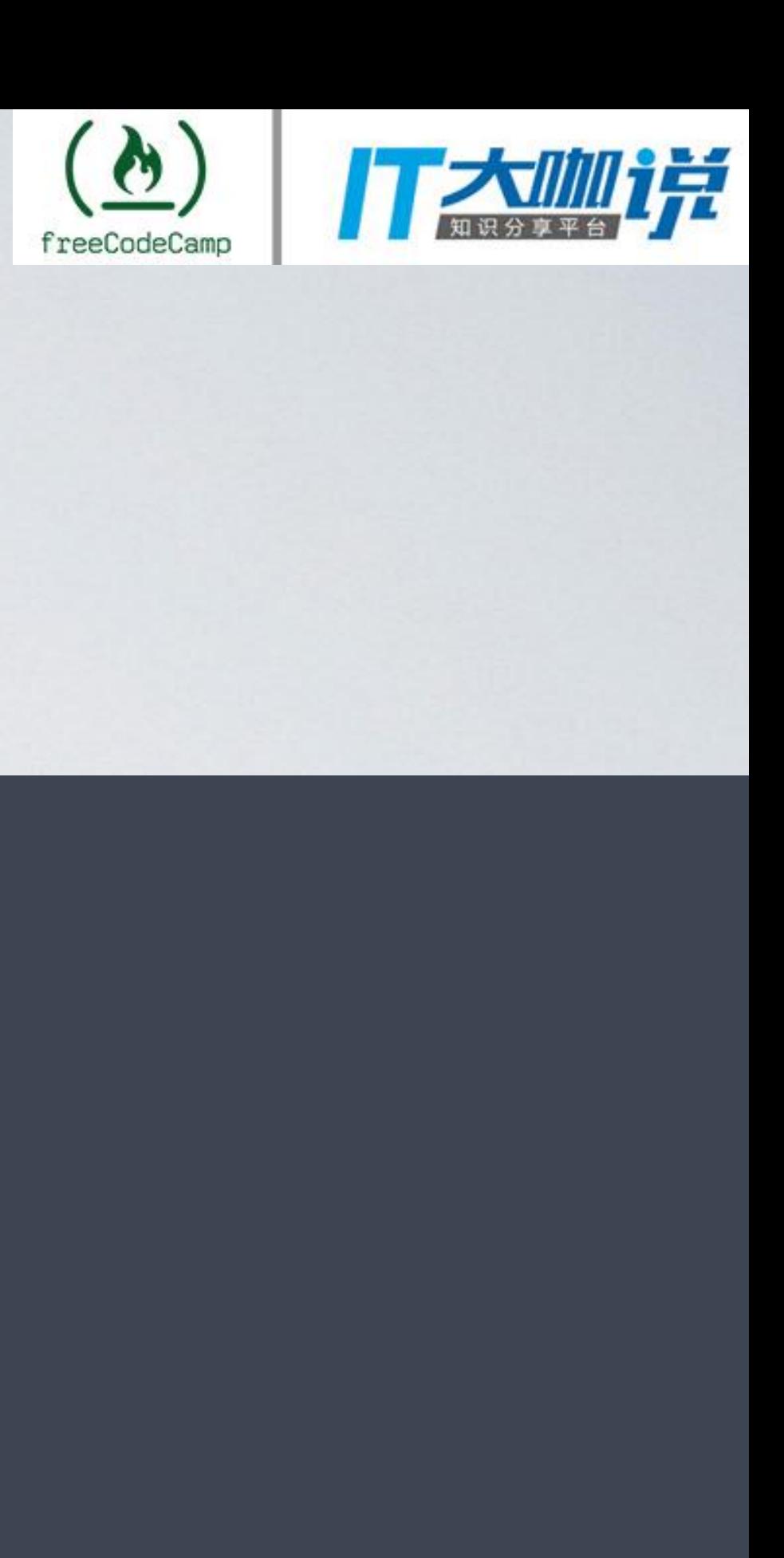

## 不能帮你解决的问题

### 如何设计 组件

# 横向分 类 纵向分 层 组件模块

…

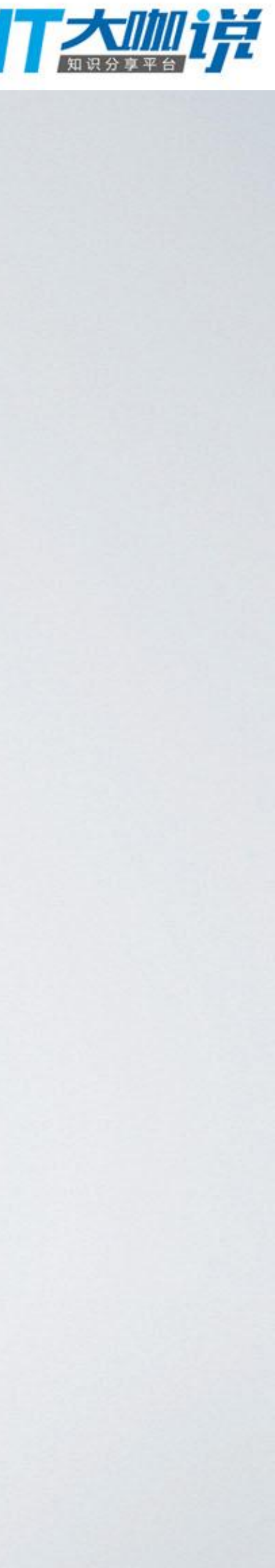

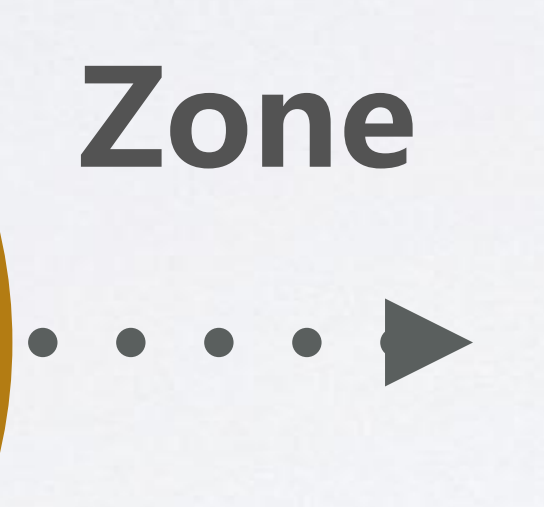

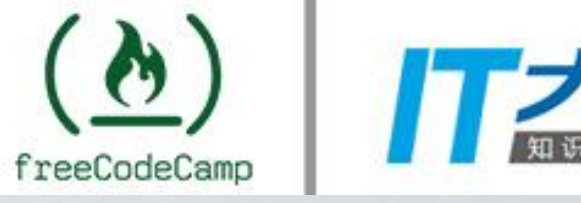

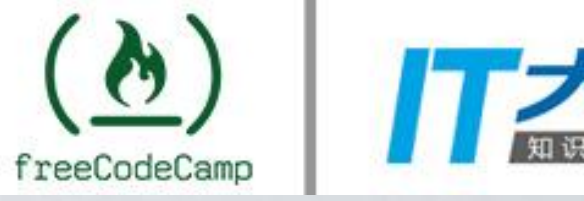

## 模块怎么"活"起来呢?

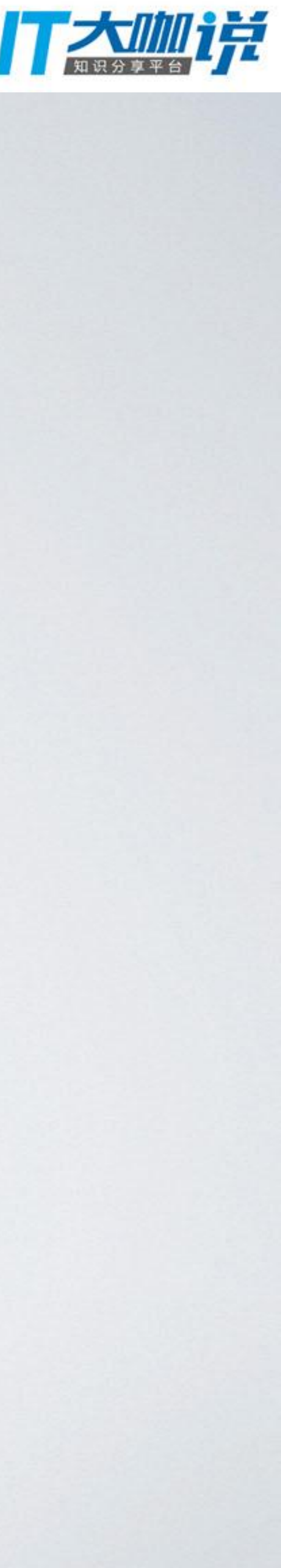

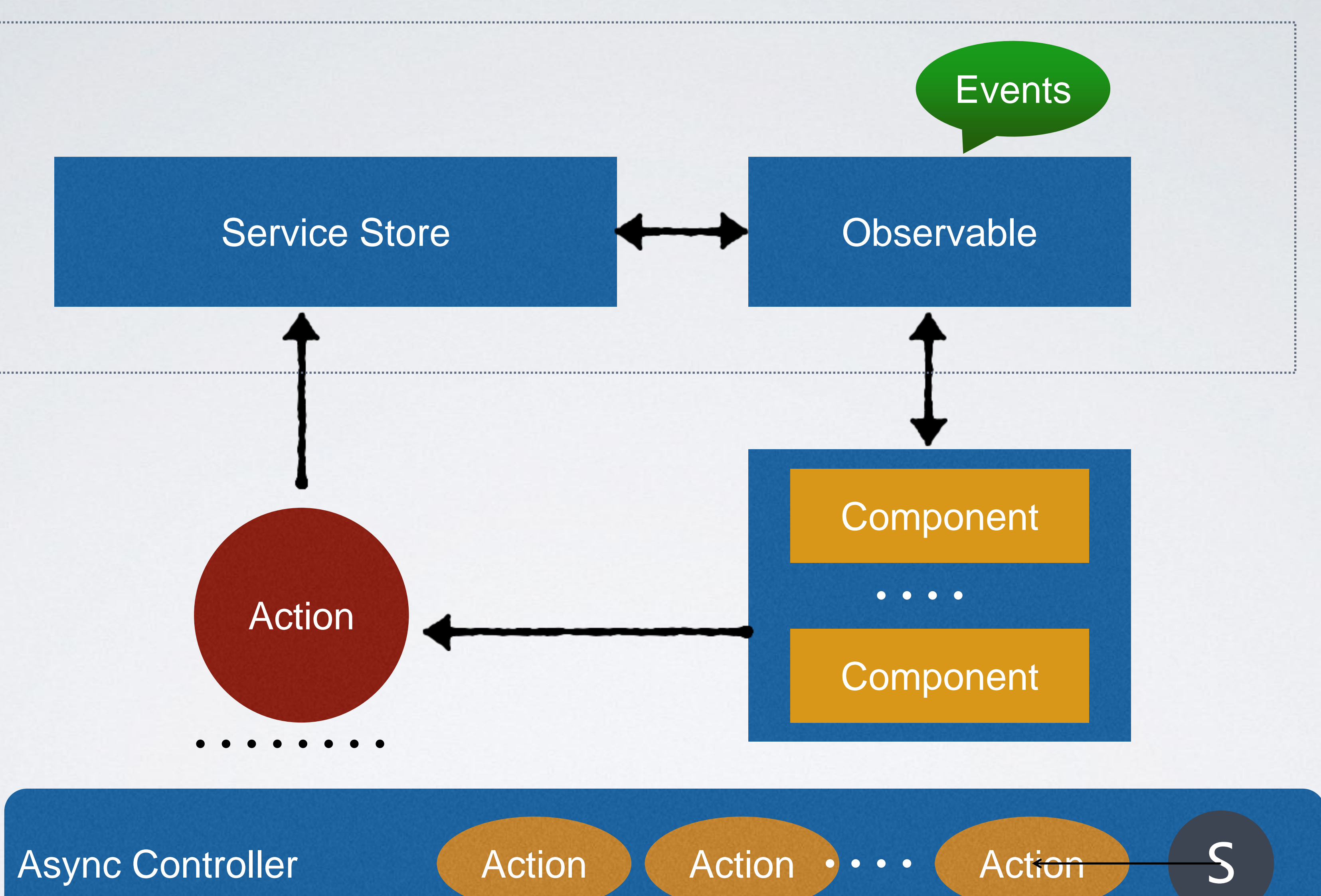

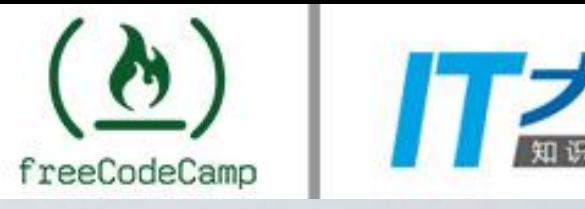

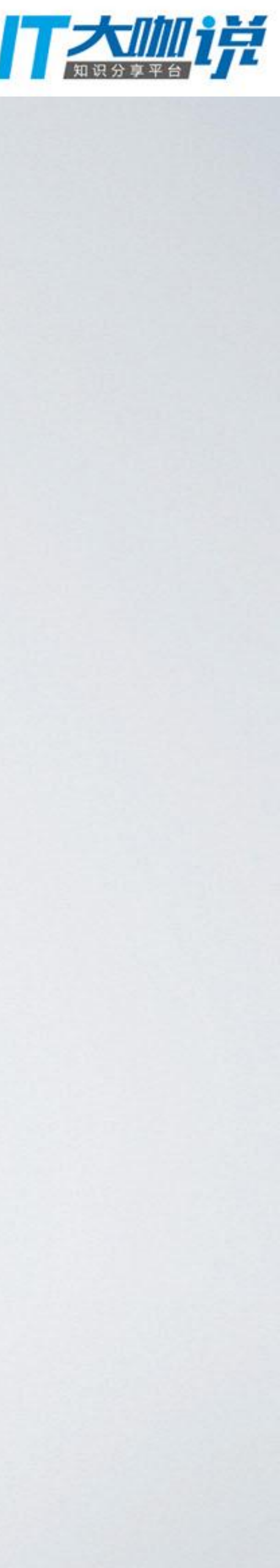

## 开发模块技术不约束

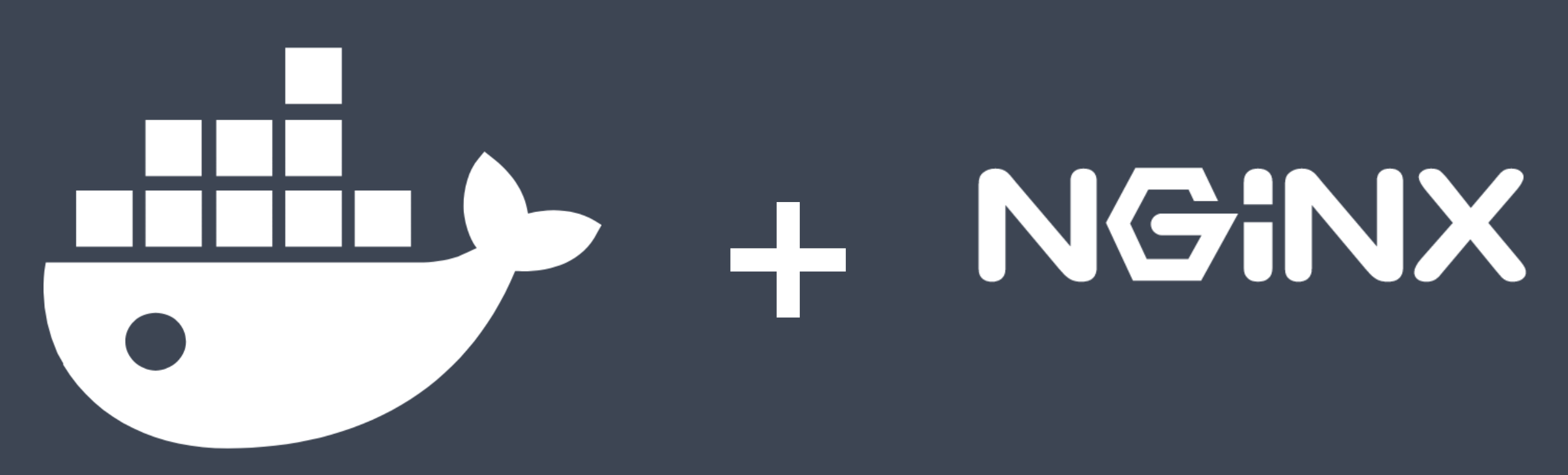

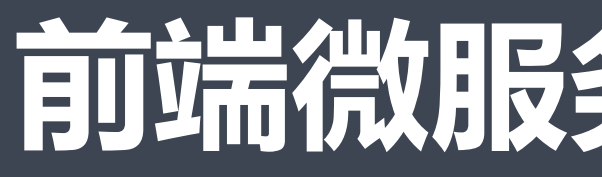

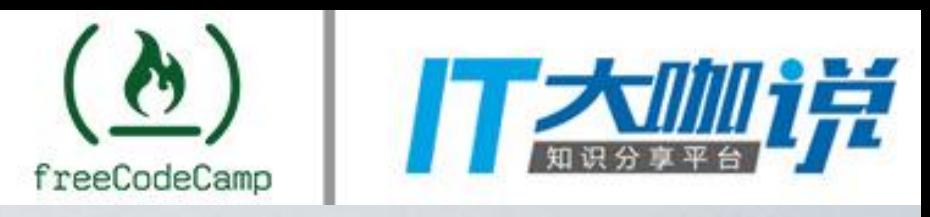

## 前端微服务化 => FAAS

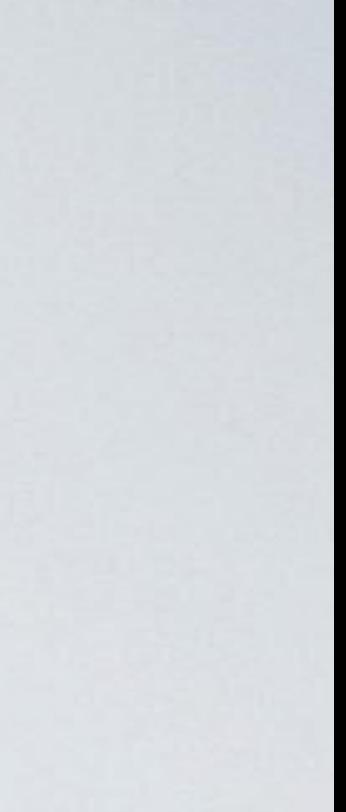

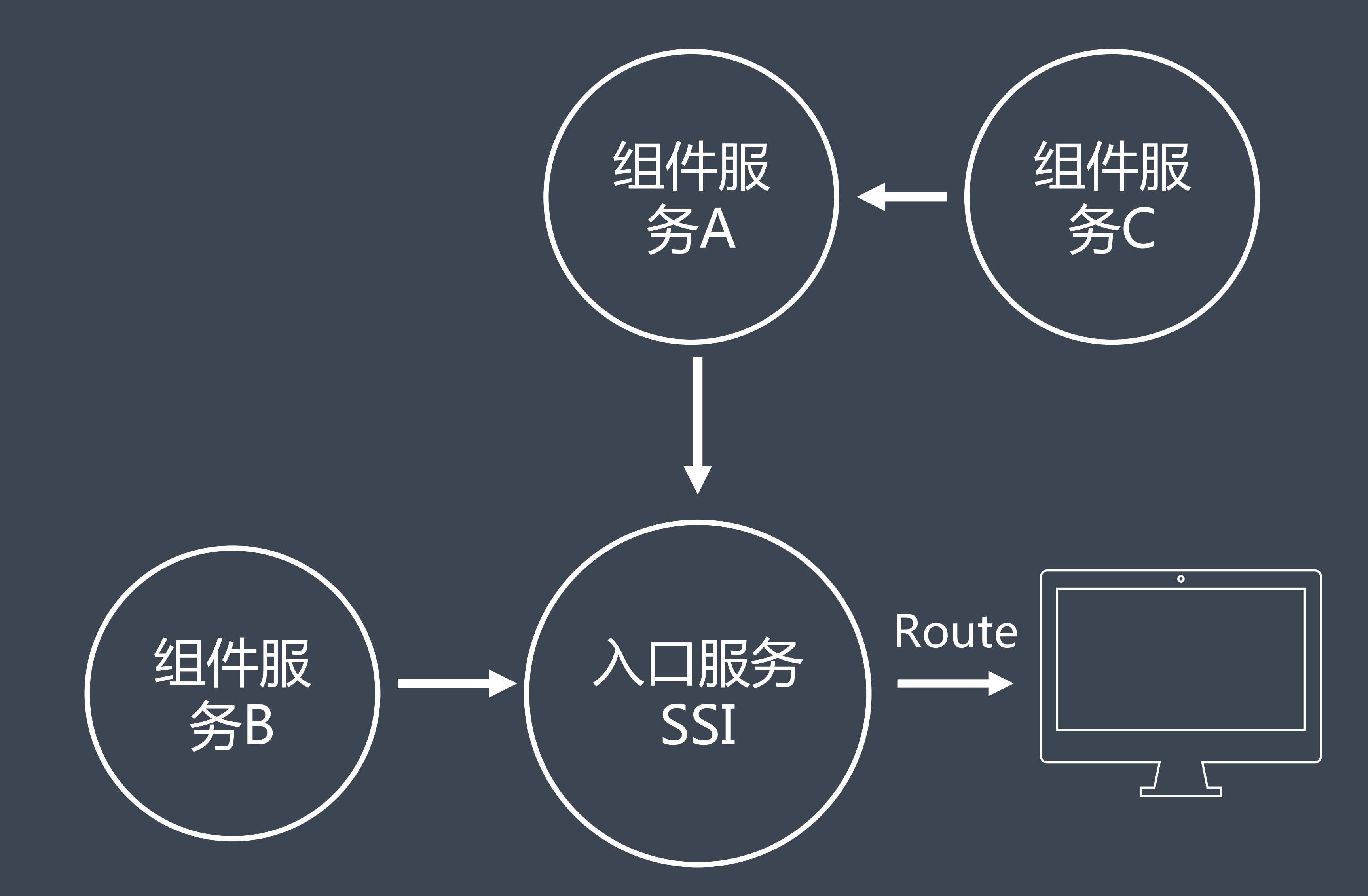

https://github.com/neuland/micro-frontends

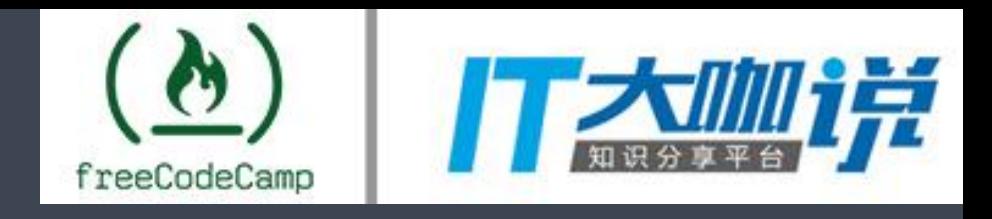

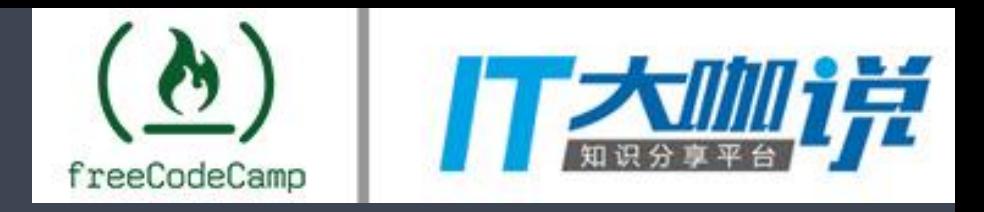

## O(n\_n)O谢谢

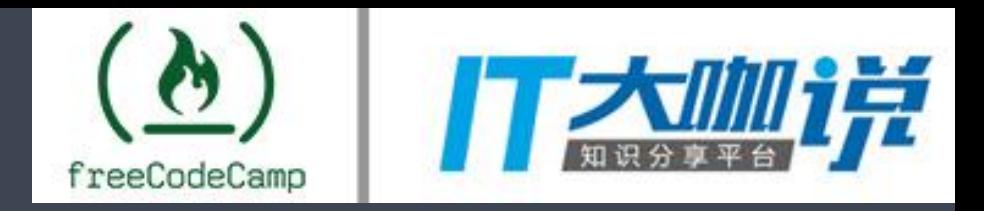

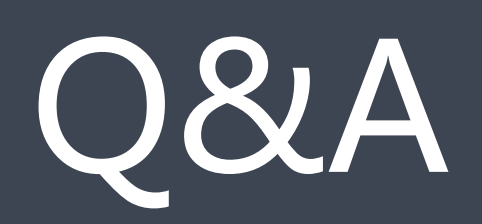